# **KODAK EASYSHARE Digital Frame**

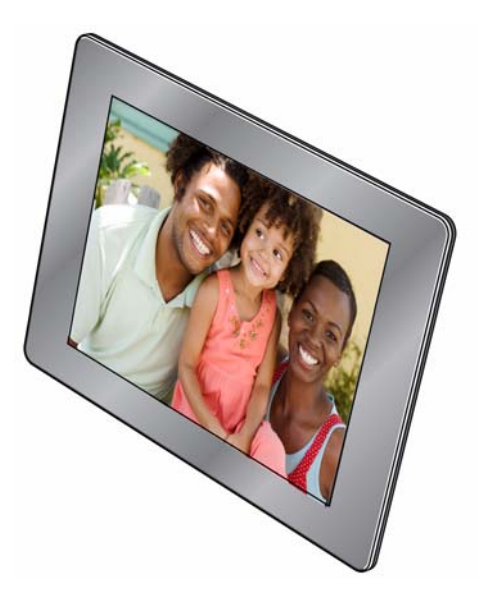

# **Extended user guide P85**

[www.kodak.com](http://www.kodak.com)

[For help with your digital frame,](http://www.kodak.com/go/digitalframesupport) www.kodak.com/go/digitalframesupport

# **Kodak**

Eastman Kodak Company Rochester, New York 14650 © Eastman Kodak Company, 2010 All screen images are simulated. Kodak and EasyShare are trademarks of Eastman Kodak Company. P/N 4H7234\_en

## <span id="page-2-0"></span>**Top—buttons and controls**

<span id="page-2-1"></span>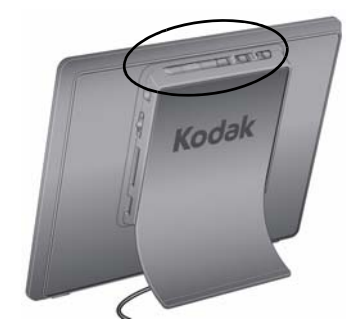

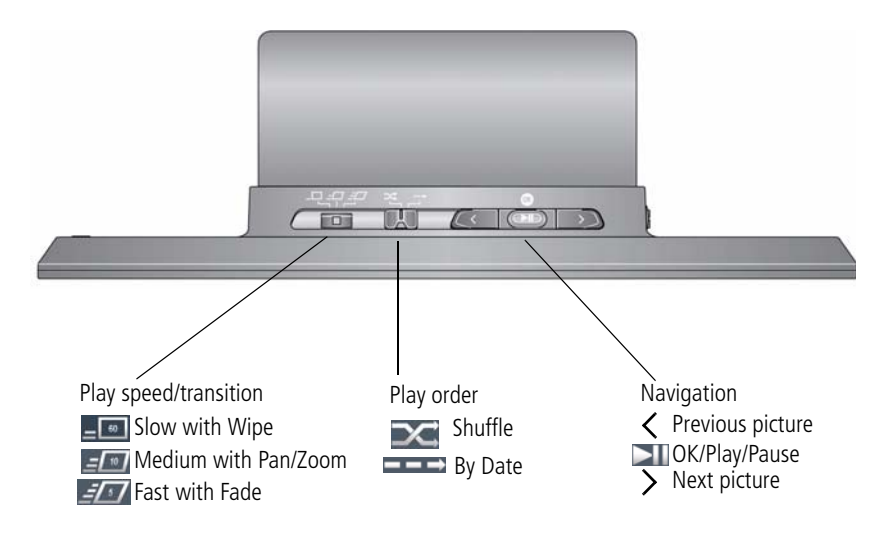

## **Side—power and connectors**

<span id="page-3-1"></span><span id="page-3-0"></span>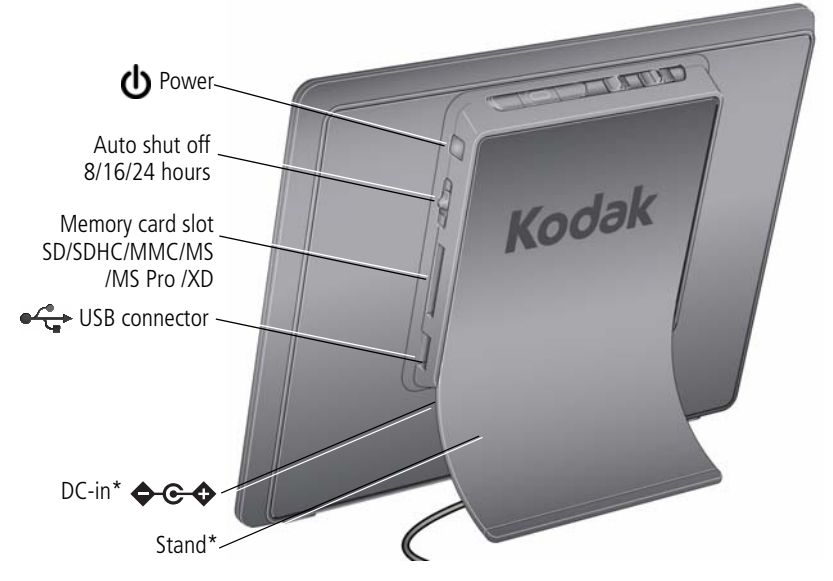

\* See [Attaching the power cable, page 1](#page-5-0) and [Attaching/removing the stand, page 2](#page-6-0).

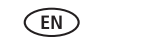

# **Table of contents**

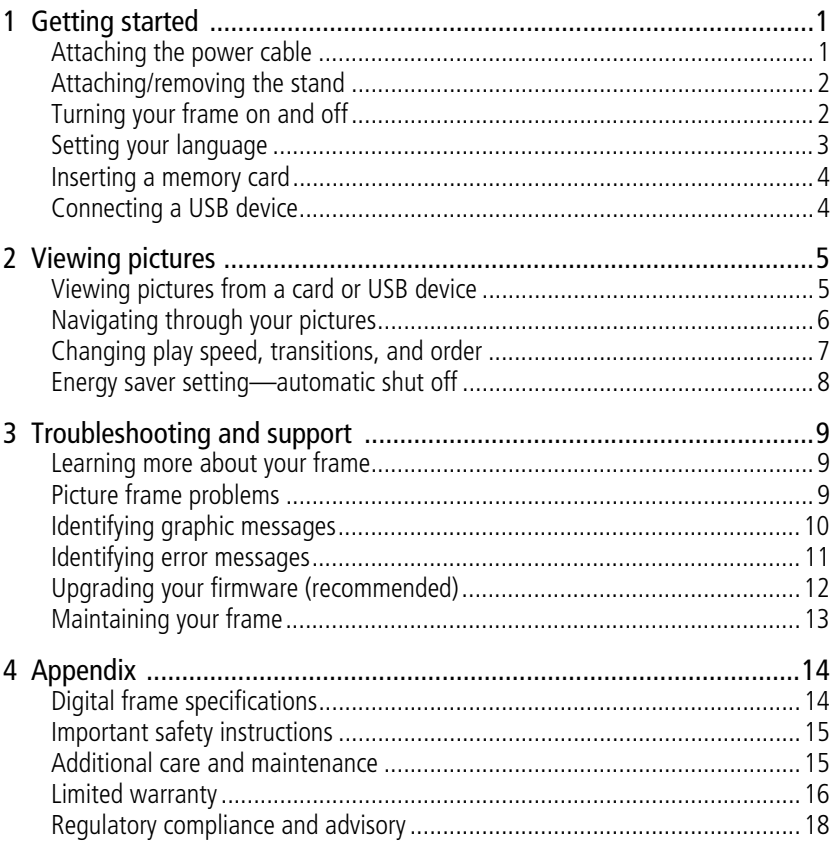

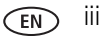

# <span id="page-5-1"></span>**1 Getting started**

Welcome to your KODAK EASYSHARE Digital Frame. Viewing your pictures couldn't be simpler!

# <span id="page-5-0"></span>**Attaching the power cable**

The frame automatically turns on when you plug it in for the first time.

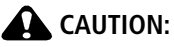

<span id="page-5-2"></span>**Do not use this power cable with other devices, including digital cameras.**

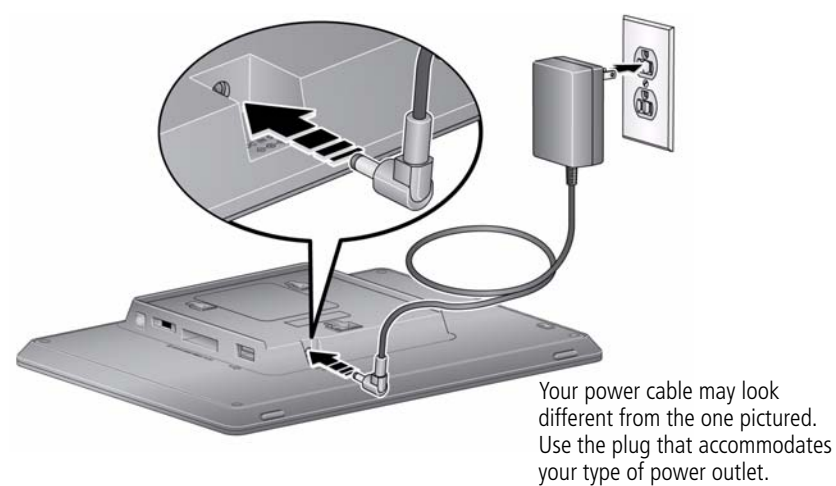

NOTE: Your frame contains pre-loaded sample pictures, which play only when no memory card or USB device is inserted. Sample pictures may not be deleted.

# <span id="page-6-0"></span>**Attaching/removing the stand**

#### <span id="page-6-3"></span>**Attach**

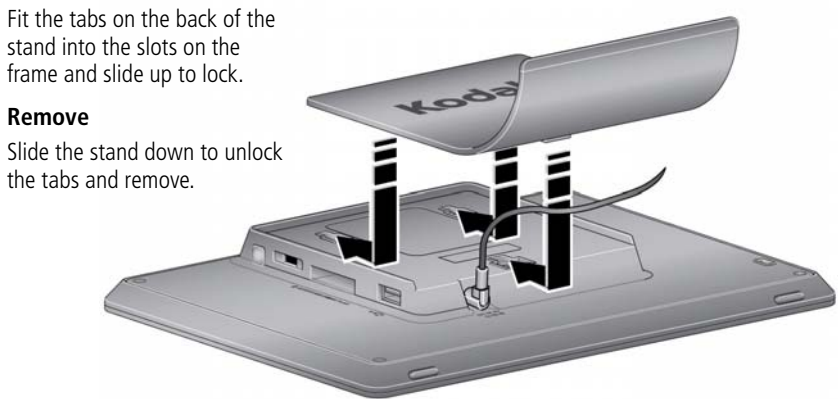

## <span id="page-6-1"></span>**Turning your frame on and off**

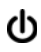

Power button - press and hold (for about 2 seconds), then release.

<span id="page-6-2"></span>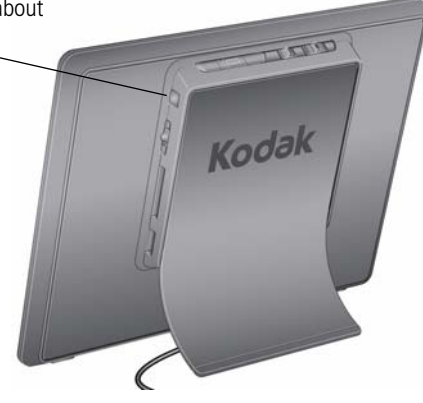

# <span id="page-7-1"></span><span id="page-7-0"></span>**Setting your language**

The language screen appears the first time you turn on your frame.

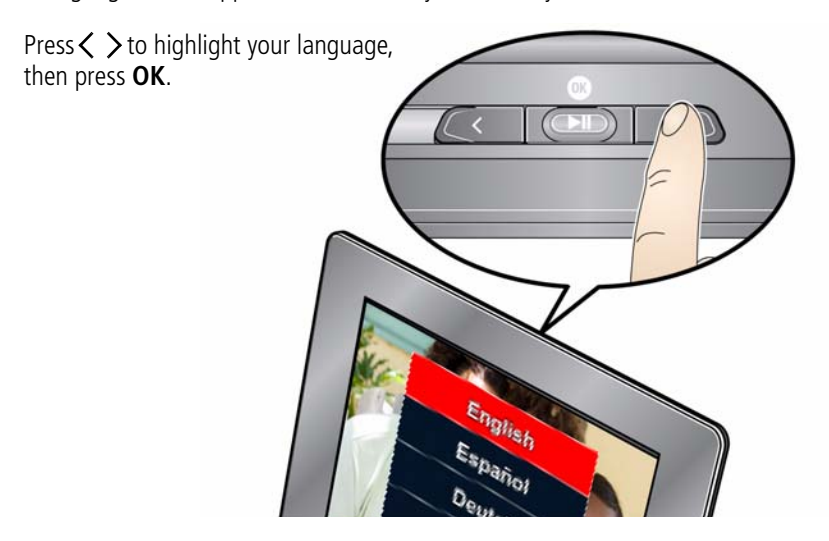

To change the language on your frame at a later time:

- **1** Press the Power  $\bigcup$  and Previous  $\bigwedge$  buttons at the same time to pause a slideshow and display the language screen.
- **2** Press  $\langle \rangle$  to highlight your language, then press OK.

## <span id="page-8-2"></span><span id="page-8-0"></span>**Inserting a memory card**

- To insert a card, push it firmly into the slot until it clicks and stops.
- To remove a card, pull it out of the slot.

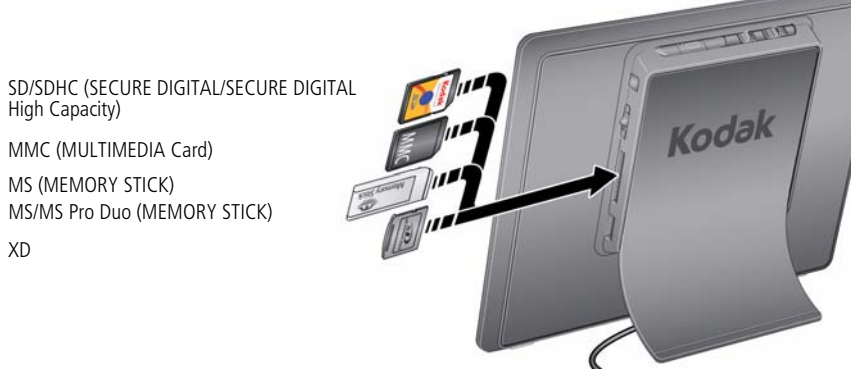

NOTE: Your frame contains pre-loaded sample pictures, which play only when no memory card or USB device is inserted. Sample pictures may not be deleted.

# <span id="page-8-1"></span>**Connecting a USB device**

Supported USB devices include a flash drive, card reader, hard drive\*, etc.

USB devices and cables are sold separately.

\* External hard drives must be self-powered and formatted as FAT32.

<span id="page-8-3"></span>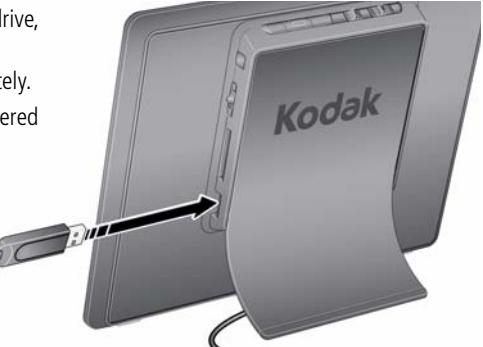

# <span id="page-9-3"></span><span id="page-9-0"></span>**2 Viewing pictures**

Pictures play from a memory card or USB device when one is inserted in the frame. NOTE: Your frame contains pre-loaded sample pictures, which play only when no memory card or USB device is inserted. Sample pictures may not be deleted.

# <span id="page-9-1"></span>**Viewing pictures from a card or USB device**

- **1** Turn on the frame.
- **2** Insert a memory card, USB flash drive, or other USB device (see [page 4](#page-8-0)). *Your pictures start playing automatically.*

<span id="page-9-2"></span>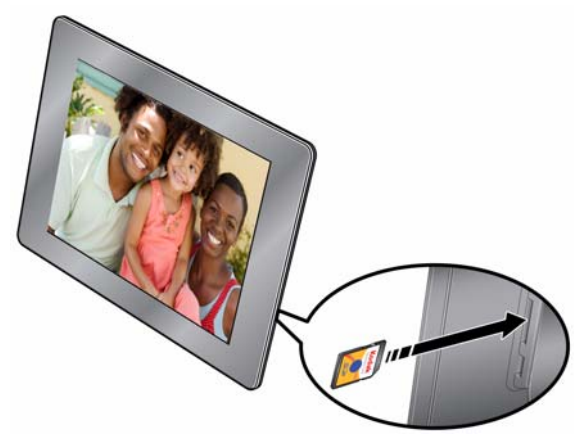

## <span id="page-10-1"></span><span id="page-10-0"></span>**Navigating through your pictures**

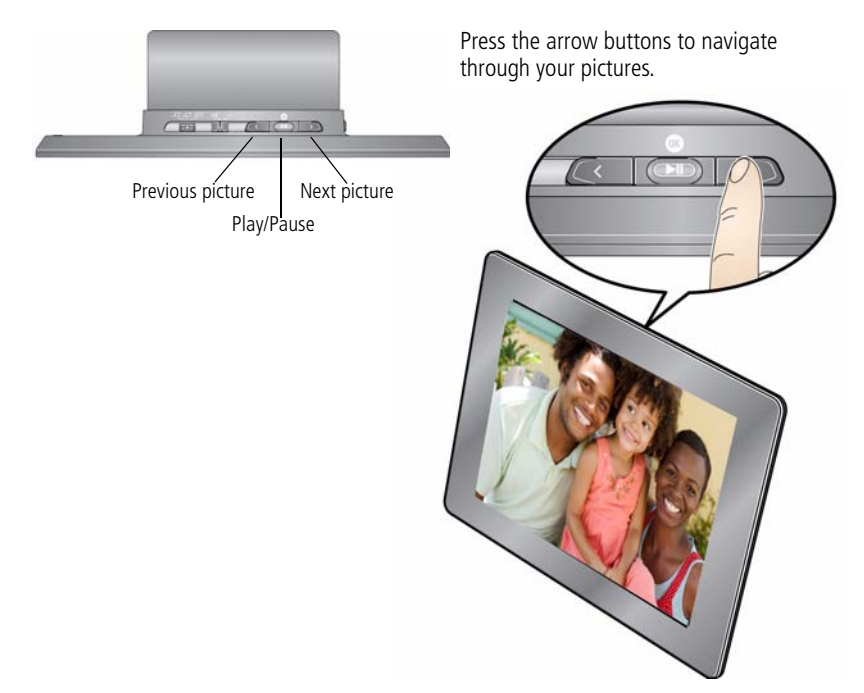

#### **Navigation and play buttons**

To move more quickly through your pictures, press and hold an arrow button.

Previous picture—Go to the previous picture.  $\checkmark$ 

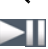

**Play/Pause—Start or pause play.** 

 $\sum$ Next picture—Go to the next picture.

# <span id="page-11-0"></span>**Changing play speed, transitions, and order**

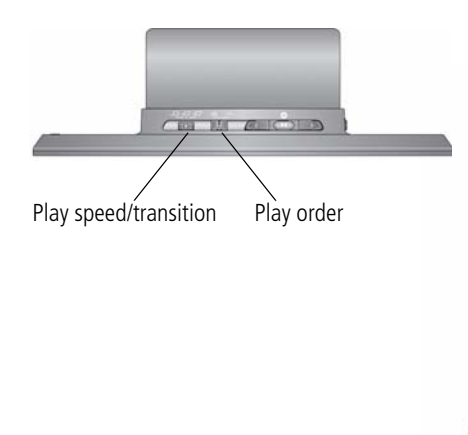

Move the sliders to change the setting.

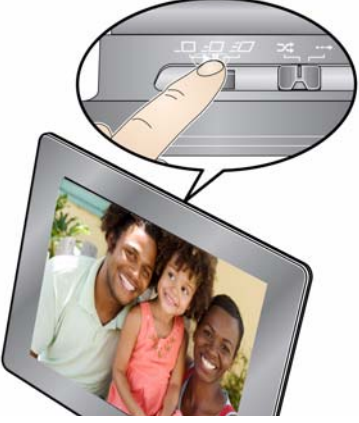

## **Play speed and transition**

Change how long each picture stays on the screen and the type of transition between pictures.

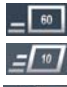

<span id="page-11-2"></span>Slow—pictures change every 60 seconds, with wipe transition.

Medium (default)—pictures change every 10 seconds, with pan and zoom transition.

<span id="page-11-1"></span>Fast—pictures change every 5 seconds, with fade transition.

## **Play order**

Change the order in which your pictures play.

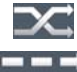

Shuffle (default)—pictures play in random order.

By date—pictures play by date, from oldest to newest.

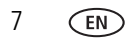

# <span id="page-12-1"></span><span id="page-12-0"></span>**Energy saver setting—automatic shut off**

The automatic shut off time is set at the factory to 8 hours (default). Press the power button to turn the frame off or on at any time.

- 8 hours (or 16, depending on the setting) after you turn the frame on, the frame starts a 10-minute shut off timer. The screen dims to indicate a 5-minute warning, then turns itself off.
- If you press any button within the 10-minute timer, the frame resets the timer for another 10 minutes.

## **Changing or disabling automatic shut off**

To change or disable the automatic shut off feature, move the slider on the side of the frame.

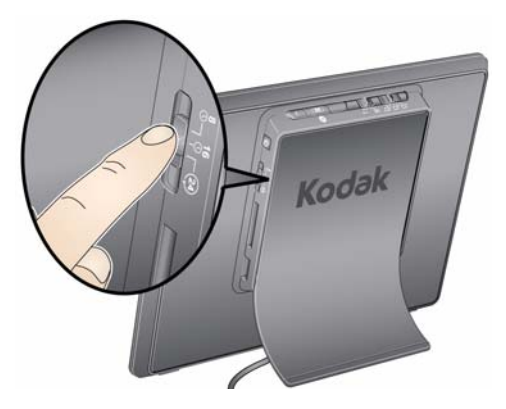

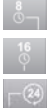

8 hours (default)—turns off 8 hours after you turn it on.\*

16 hours—turns off 16 hours after you turn it on. \*

24 hours (disable automatic shut off)—after you turn the frame on, it stays on until you press the power button to turn it off.

\* Energy saver setting

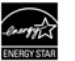

# <span id="page-13-6"></span><span id="page-13-0"></span>**3 Troubleshooting and support**

For step-by-step product support, go to [www.kodak.com/go/digitalframesupport,](http://www.kodak.com/go/digitalframesupport) select your frame model, and select Step-by-Step Solutions & Repair.

# <span id="page-13-5"></span><span id="page-13-1"></span>**Learning more about your frame**

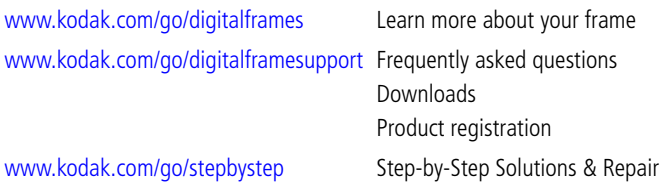

## <span id="page-13-4"></span><span id="page-13-2"></span>**Picture frame problems**

<span id="page-13-3"></span>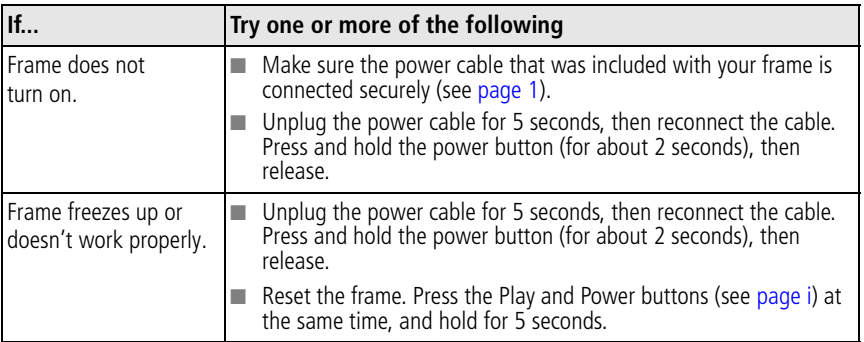

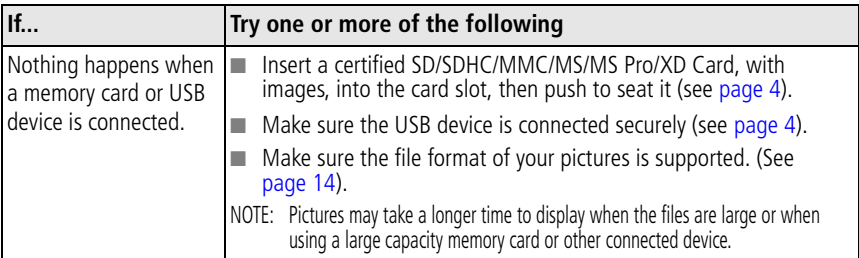

# <span id="page-14-0"></span>**Identifying graphic messages**

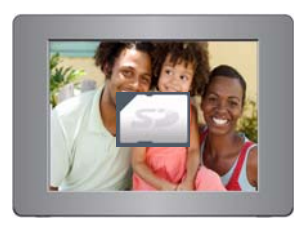

<span id="page-14-1"></span>Graphics appear on the screen to let you know what's happening with your pictures and your frame.

#### **Graphic Description**

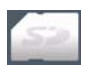

Memory card—a memory card has just been inserted.

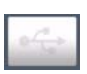

USB device—a USB flash drive or other USB device has just been inserted.

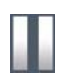

Pause—picture play is paused.

# <span id="page-15-1"></span><span id="page-15-0"></span>**Identifying error messages**

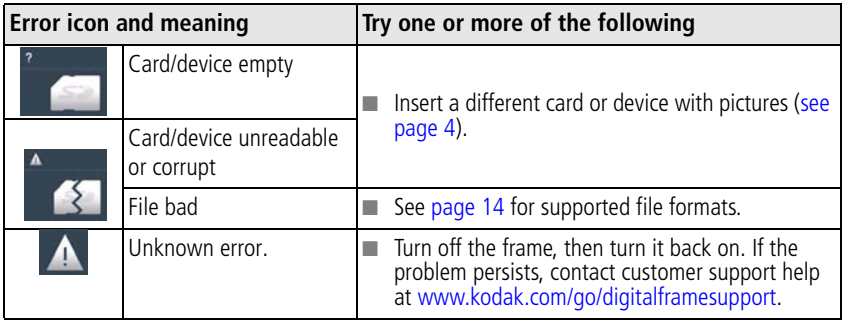

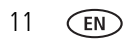

# <span id="page-16-0"></span>**Upgrading your firmware (recommended)**

Firmware is the software that runs on your frame. Download and install the latest version from the Web to keep your frame up to date.

## **Check your frame's current firmware version**

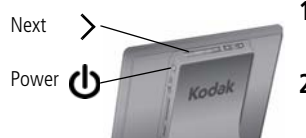

- <span id="page-16-1"></span>**1** Turn your frame on. Press the Power and the Next buttons at the same time and hold for 5 seconds.
- **2** Note the firmware version listed on the About screen.

## **Download the latest firmware**

- **1** On your computer, go to [www.kodak.com/go/digitalframedownloads.](http://www.kodak.com/go/digitalframedownloads)
- **2** Enter your frame model and note the firmware version that's available for download. If it's newer than the version on your frame, continue with these download and upgrade directions.
- **3** Follow the screen directions to download the frame firmware to your computer.
- **4** When the firmware is downloaded, copy the IMG file to the root directory (top level, not in a folder or subfolder) of a memory card or USB flash drive.

## **Upgrade your frame**

**1** Remove the memory card or USB flash drive from your computer, then insert it into the frame.

*The Install Firmware screen appears on your frame. This screen only appears when the firmware upgrade file (IMG) is present on the card or device.*

- **2** Highlight the newer firmware version, then press **OK** to begin the upgrade.
- IMPORTANT: *Do not turn off the frame or remove the memory card or USB flash drive during the upgrade!*

*When the upgrade is complete, your frame automatically restarts. If it doesn't, turn the frame off, then back on.*

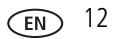

# <span id="page-17-1"></span><span id="page-17-0"></span>**Maintaining your frame**

IMPORTANT: *Always disconnect the power before cleaning. Do not use water, cleaning solutions, or other adhesives on the frame or any of its parts.*

**Gently** wipe the frame and screen with a clean, dry, lint-free cloth. For fingerprints on the frame, apply light pressure.

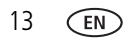

# <span id="page-18-3"></span><span id="page-18-0"></span>**4 Appendix**

# <span id="page-18-6"></span><span id="page-18-1"></span>**Digital frame specifications**

For more specifications, go to [www.kodak.com/go/digitalframesupport](http://www.kodak.com/go/digitalframesupport).

#### **KODAK EASYSHARE P85 Digital Frame**

#### **Color display**

20.3 cm (8 in.) diagonal digital LCD, 800 x 600 pixels, 4:3 aspect ratio, 16.2 x 12.2 cm (6.4 x 4.8 in.) active area

#### <span id="page-18-7"></span>**Internal storage capacity**

<span id="page-18-2"></span>No internal memory

#### **Power supply**

Manufacturer, Model #: Malata MPA-05015, EIAJ class 2 DC plug

Input: 100-240V AC 50/60 Hz. Output: 5V DC 1.5 Amp

#### <span id="page-18-8"></span>**Communication with USB devices**

USB 2.0 High Speed Type A

<span id="page-18-5"></span><span id="page-18-4"></span>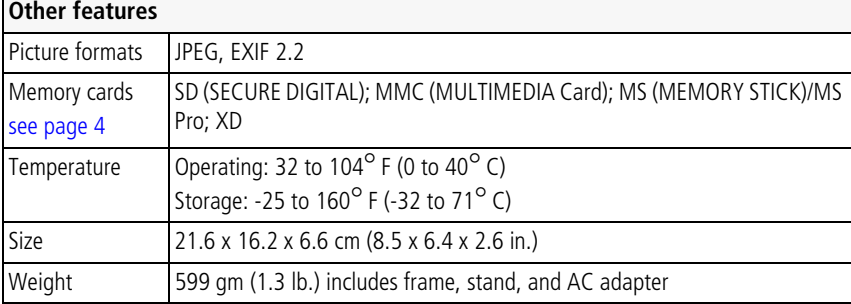

# <span id="page-19-0"></span>**Important safety instructions**

# **CAUTION:**

<span id="page-19-2"></span>**Do not disassemble this product; there are no user-serviceable parts inside. Refer servicing to qualified service personnel. KODAK AC Adapters and Battery Chargers are intended for indoor use only. The use of controls, adjustments, or procedures other than those specified herein may result in exposure to shock and/or electrical or mechanical hazards. If the LCD breaks, do not touch the glass or liquid. Contact Kodak customer support.**

- The use of an accessory that is not recommended by Kodak may cause fire, electric shock, or injury. For approved accessories, visit [www.kodak/go/accessories](http://www.kodak.com/go/accessories).
- Use only the AC adapter that was packaged with your frame. Use of other AC adapters may damage the frame and void your warranties.
- Do not place frame near open flame sources such as lighted candles or heaters.
- <span id="page-19-1"></span>■ Do not expose this product to liquid, moisture, or extreme temperatures.

# <span id="page-19-3"></span>**Additional care and maintenance**

- To clean the frame or screen, use a soft, lint-free cloth dampened with lens cleaning solution or a water-based cleaning solution. Use light pressure.
- Do not allow chemicals, such as suntan lotion, to contact painted surfaces.
- Service agreements are available in some countries. Contact a dealer of Kodak products for more information.
- <span id="page-19-4"></span>■ For digital frame disposal or recycling information, contact your local authorities. In the US, visit the Electronics Industry Alliance at [www.eiae.org](http://www.eiae.org) or visit [www.kodak.com/go/digitalframesupport](http://www.kodak.com/go/digitalframesupport).

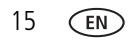

# <span id="page-20-1"></span><span id="page-20-0"></span>**Limited warranty**

Kodak warrants Kodak consumer electronic products and accessories ("Products"), excluding batteries, to be free from malfunctions and defects in both materials and workmanship for one year from the date of purchase. Retain the original dated sales receipt. Proof of the date of purchase will be required with any request for warranty repair.

## **Limited warranty coverage**

Warranty service is only available from within the country where the Products were originally purchased. You may be required to ship Products, at your expense, to the authorized service facility for the country where the Products were purchased. Kodak will repair or replace Products if they fail to function properly during the warranty period, subject to any conditions and/or limitations stated herein. Warranty service will include all labor as well as any necessary adjustments and/or replacement parts. If Kodak is unable to repair or replace a Product, Kodak will, at its option, refund the purchase price paid for the Product provided the Product has been returned to Kodak along with proof of the purchase price paid. Repair, replacement, or refund of the purchase price are the sole remedies under the warranty. If replacement parts are used in making repairs, those parts may be remanufactured, or may contain remanufactured materials. If it is necessary to replace the entire Product, it may be replaced with a remanufactured Product. Remanufactured Products, parts and materials are warranted for the remaining warranty term of the original Product, or 90 days after the date of repair or replacement, whichever is longer.

## **Limitations**

This warranty does not cover circumstances beyond Kodak's control. This warranty does not apply when failure is due to shipping damage, accident, alteration, modification, unauthorized service, misuse, abuse, use with incompatible accessories or attachments (such as third party ink or ink tanks), failure to follow Kodak's operation, maintenance or repacking instructions, failure to use items supplied by Kodak (such as adapters and cables), or claims made after the duration of this warranty. Kodak makes no other express or implied warranty for this product, and

*www.kodak.com/go/support* C<sub>EN</sub> 16

disclaims the implied warranties of merchantability and fitness for a particular purpose. In the event that the exclusion of any implied warranty is ineffective under the law, the duration of the implied warranty will be one year from the purchase date or such longer period as required by law. The option of repair, replacement, or refund is Kodak's only obligation. Kodak will not be responsible for any special, consequential or incidental damages resulting from the sale, purchase, or use of this product regardless of the cause. Liability for any special, consequential or incidental damages (including but not limited to loss of revenue or profit, downtime costs, loss of the use of the equipment, cost of substitute equipment, facilities or services, or claims of your customers for such damages resulting from the purchase, use, or failure of the Product), regardless of cause or for breach of any written or implied warranty is expressly disclaimed.

## **Your rights**

Some states or jurisdictions do not allow exclusion or limitation of incidental or consequential damages, so the above limitation or exclusion may not apply to you. Some states or jurisdictions do not allow limitations on how long an implied warranty lasts, so the above limitation may not apply to you. This warranty gives you specific rights, and you may have other rights which vary from state to state or by jurisdiction.

## **Outside the United States and Canada**

In countries other than the United States and Canada, the terms and conditions of this warranty may be different. Unless a specific Kodak warranty is communicated to the purchaser in writing by a Kodak company, no warranty or liability exists beyond any minimum requirements imposed by law, even though defect, damage, or loss may be by negligence or other act.

# <span id="page-22-1"></span><span id="page-22-0"></span>**Regulatory compliance and advisory**

## **FCC compliance and advisory**

# FC.

This equipment has been tested and found to comply with the limits for a Class B digital device, pursuant to Part 15 of the FCC Rules. These limits are designed to provide reasonable protection against harmful interference in a residential installation. The equipment generates, uses, and can radiate radio frequency energy and, if not installed or used in accordance with the instructions, may cause harmful interference to radio communications. However, there is no guarantee that interference will not occur in a particular installation. If this equipment does cause harmful interference to radio or television reception, which can be determined by turning the equipment off and on, the user is encouraged to try to correct the interference by one or more of the following measures: 1) reorient or relocate the receiving antenna; 2) increase the separation between the equipment and the receiver; 3) connect the equipment to an outlet on a circuit different from that to which the receiver is connected; 4) consult the dealer or an experienced radio/TV technician for additional suggestions. Any changes or modifications not expressly approved by the party responsible for compliance could void the user's authority to operate the equipment. Where shielded interface cables have been provided with the product or specified additional components or accessories elsewhere defined to be used with the installation of the product, they must be used in order to ensure compliance with FCC regulation.

## **Canadian DOC statement**

**DOC Class B Compliance**—This Class B digital apparatus complies with Canadian ICES-003.

**Observation des normes-Classe B**—Cet appareil numérique de la classe B est conforme à la norme NMB-003 du Canada.

## **CE**

Hereby, Eastman Kodak Company declares that this KODAK Product is in compliance with the essential requirements and other relevant provisions of Directive 1999/5/EC.

## **Licensing**

Supply of this product does not convey a license nor imply any right to distribute content created with this product in revenue-generating broadcast systems [\(terrestrial, satellite, cable and/or other distribution channels\), streaming applications](http://mp3licensing.com)  (via Internet, intranets and/or other networks), other content distribution systems (pay-audio or audio-on-demand applications and the like) or on physical media (compact discs, digital versatile discs, semiconductor chips, hard drives, memory cards and the like). An independent license for such use is required. For details, visit http://mp3licensing.com.

## **Australian C-Tick**

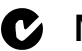

## **N137**

## **Waste Electrical and Electronic Equipment labeling**

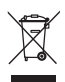

In Europe: For human/environmental protection, it is your responsibility to dispose of this equipment at a collection facility established for this purpose (separate from municipal waste). For more information, contact your retailer, collection facility, or appropriate local authorities; or visit [www.kodak.com/go/recycle.](http://www.kodak.com/go/recycle) Product weight with adapter and stand: 599 gm

## **Russian GOST-R**

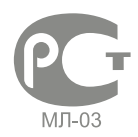

Eastman Kodak Company Rochester, New York 14650Фотокамера изготовлена в Китае; остальные элементы в соответствии с маркировкой.

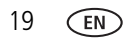

### **VCCI Class B ITE**

ーの装置は、情報処理装置等電波障害自主規制協議会(VCCI)の基準<br>に基づくクラスB情報技術装置です。この装置は、家庭環境で使用すること<br>を目的としていますが、この装置がラジオやテレビジョン受信機に近接して |使用されると、受信障害を引き起こ子ことがあります。<br>|- 取扱説明書に従って正しい取り扱いをして下さい。|

### **Korean Class B ITE**

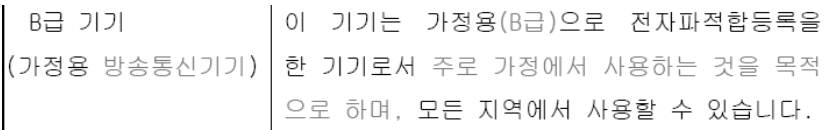

## **China RoHS**

#### **Product Disclosure Table KODAK Digital Picture Frames** 有毒有害物质或元素名称及含量标识表

table of hazardous substances' name and concentration

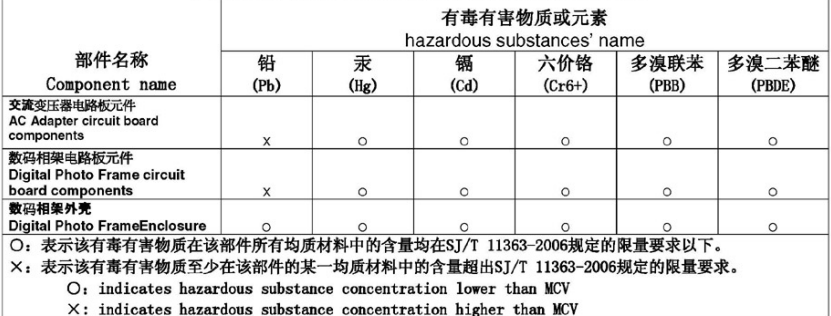

## <span id="page-25-0"></span>**ENERGY STAR Product**

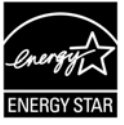

ENERGY STAR® qualified product.

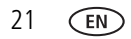

# **Index 11**

## **A**

AC adapter [connecting, 1](#page-5-2) [safety information, 15](#page-19-2) [specifications, 14](#page-18-2) [appendix, 14](#page-18-3) [arrow buttons, 6](#page-10-1) [auto shut-off, 8](#page-12-1)

#### **B**

[buttons/controls, i](#page-2-1) [by date play order, 7](#page-11-1)

### **C**

[cable, power, connecting, 1](#page-5-2) card, memory [inserting, 4](#page-8-2) [slot, ii](#page-3-0) [supported types, 14](#page-18-4) [viewing pictures from, 5](#page-9-2) [cleaning frame, 13,](#page-17-1) [15](#page-19-3) [connectors/controls, ii](#page-3-1)

#### **D**

[disposal, recycling, 15](#page-19-4) [download firmware, 12](#page-16-1) [duration, changing, 7](#page-11-2)

#### **E**

[energy saver, 8](#page-12-1) [energy star product, 21](#page-25-0) [error icons, 11](#page-15-1)

### **F**

[file formats, supported, 14](#page-18-5) [firmware, upgrading, 12](#page-16-1) flash drive [connecting, 4](#page-8-3) [viewing pictures from, 5](#page-9-2) frame, picture [resetting, 9](#page-13-3) [specifications, 14](#page-18-6) [troubleshooting, 9](#page-13-4) [turn on/off, 2](#page-6-2) [freeze or lock screen, reset, 9](#page-13-3)

#### **G**

[graphic messages, 10](#page-14-1)

### **H**

help [frame, 9](#page-13-4) [support URLs, 9](#page-13-5) [troubleshooting and support, 9](#page-13-6)

### **I**

[icons, screen, 10](#page-14-1) inserting [memory cards, 4](#page-8-2) [USB device, 4](#page-8-3) [internal memory, none, 14](#page-18-7)

#### **L**

[language, setting, 3](#page-7-1) [locked screen, reset, 9](#page-13-3)

## **M**

[memory card. See card, memory](#page-3-0) [messages on screen, 10,](#page-14-1) [11](#page-15-1)

#### **N**

[navigating through pictures, 6](#page-10-1) [next play, 6](#page-10-1)

#### **O**

[order of play, 7](#page-11-1)

#### **P**

pictures [navigating through, 6](#page-10-1) [playback speed, 7](#page-11-2) [sample, pre-loaded, 5](#page-9-3) [viewing, 5](#page-9-3) [play by date, 7](#page-11-1) [play/pause button, 6](#page-10-1) [playing pictures, 5](#page-9-3) power [button, 2](#page-6-2) [connecting, 1](#page-5-2) [power supply, specifications, 14](#page-18-2) [previous play, 6](#page-10-1)

#### **R**

[recycling, disposal, 15](#page-19-4) [regulatory compliance, 18](#page-22-1) [reset frame, 9](#page-13-3)

#### **S**

[safety information, 15](#page-19-2) screen [cleaning, 13,](#page-17-1) [15](#page-19-3)

[error icons, 11](#page-15-1) [setting, language, 3](#page-7-1) [settings, changing, 7](#page-11-2) [shuffle play, 7](#page-11-1) [specifications, frame, 14](#page-18-6) [speed, changing play, 7](#page-11-2) [stand, attaching, 2](#page-6-3)

### **T**

[thumb drive, 4](#page-8-3) [transitions, changing, 7](#page-11-2) troubleshooting [error messages, 11](#page-15-1) [frame, 9](#page-13-4) [turn on frame, 2](#page-6-2)

#### **U**

[upgrade firmware, 12](#page-16-1) USB [device, connecting, 4](#page-8-3) [type, 14](#page-18-8)

#### **W**

[warranty, 16](#page-20-1) [Web sites, help, 9](#page-13-5)